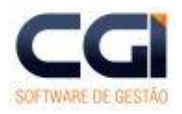

Versão 1.0

**CGI - Consultoria Gaúcha de Informática Ltda** Fone: (54) 3371-1050 www.cgiinformatica.com.br cgi@webcgi.com.br Rua Duque de Caxias, 181 Sala 301 Centro CEP 99150-000 Marau Rio Grande do Sul Brasil

**- Divisão de treinamentos -**

# **Módulo - Medicina do Trabalho (RHmet)**

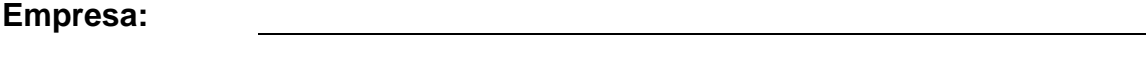

**Data:**

**Participante:**

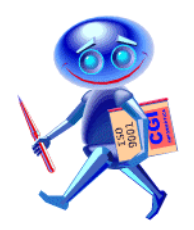

Os produtos da CGI – Software tem todos os direitos reservados. Os direitos autorais deste manual pertencem a empresa, que reserva-se o direito de não permitir que o mesmo seja reproduzido em partes ou por completo, sem o consentimento prévio da empresa.

As informações contidas neste manual estão sujeitas a alterações sem notificação prévia.

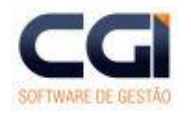

 $\pm 1$  .

#### Módulo Medicina do Trabalho (RHmet)

### Índice

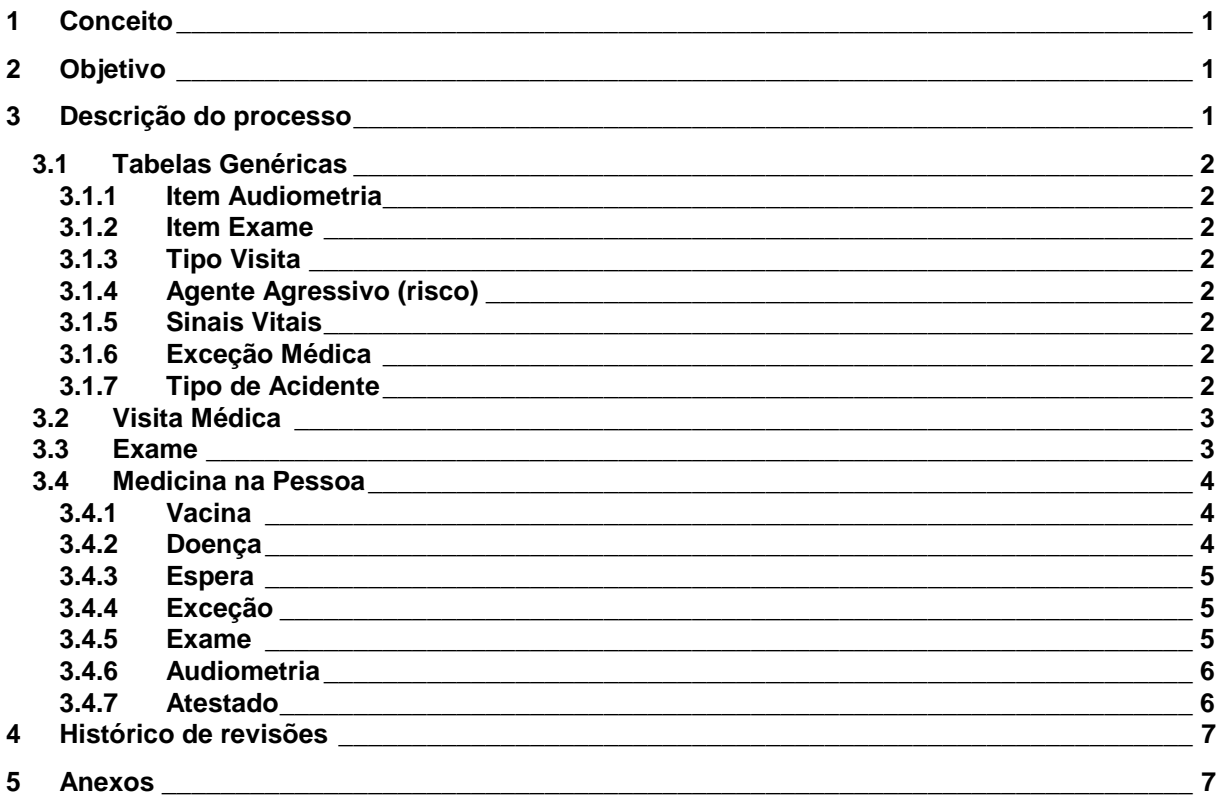

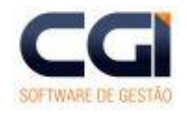

- ii -

**Módulo Medicina do Trabalho (RHmet)**

**Lista de figuras**

**Figura 1 - Cópia da tela do programa adm009 - Pessoa\_\_\_\_\_\_\_\_\_\_\_\_\_\_\_\_\_\_\_\_\_\_\_\_\_\_\_\_\_\_\_\_\_\_ 4**

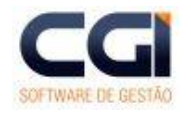

- 1 -

**Módulo Medicina do Trabalho (RHmet)**

### **1 Conceito**

O módulo de Medicina do Trabalho é utilizado para agilizar e controlar os dados de todos os processos que envolvem a saúde da pessoa, baseado no planejamento e controle médico de saúde ocupacional (PCMSO). O objetivo principal é controlar os dados de saúde ocupacional, sendo possível também controlar outros dados da saúde da pessoa.

# **2 Objetivo**

Orientar os usuários do módulo de Medicina do Trabalho, na implantação e manutenção do mesmo.

### **3 Descrição do processo**

Este módulo tem como característica principal controlar os dados de saúde ocupacional da pessoa. No entanto, exames clínicos, laboratoriais e atestados, efetuados pela pessoa fora da organização, podem ser controlados, assim como dados históricos, sobre doenças e vacinas da pessoa.

Possibilita também, alguns controles sobre os dados do médico, inclusive podendo ser elaborada uma agenda para controle dos atendimentos, relacionada diretamente com uma fila de espera lançada para a pessoa. Os dados de doenças, agentes agressivos, tipos de acidente, sinais vitais e exceções médicas também são mantidos por este módulo.

Como o objetivo principal deste módulo é o controle da saúde ocupacional, as principais manutenções são na área de exames admissionais e controle de atestados. A integração com o módulo de cargos e salários torna possível identificar os exames necessários ao empregado no momento da admissão, bem como sua periodicidade, onde o controle pode ser realizado através de procedimentos que geram automaticamente os exames para o empregado.

Além dos atestados admissionais, é possível manter controle sobre os atestados que o empregado tem durante seu período de trabalho, tanto no caso do atestado ter sido emitido dentro da empresa pelo médico responsável, quanto aqueles emitidos fora dela, por qualquer motivo de doença ou acidente. No caso de atestados que gerem afastamento do empregado, o sistema altera automaticamente a situação do empregado e armazena o movimento para dados históricos.

Para cada visita médica é possível identificar os exames e atestados gerados nesta visita, bem como doenças identificadas. Na ficha médica é lançado o diagnóstico da visita, assim como antecedentes, avaliação odontológica, sinais vitais, medicação, sendo possível lançar diretamente a partir da visita a solicitação de exames, além das imagens da visita.

As audiometrias do empregado são lançadas no sistema, identificando o tipo, por orelha, com freqüência para cada item. É identificado o tipo de audiometria, com o diagnóstico e se teve algum tipo de perda. Depois de lançado pode ser emitido um gráfico para melhor visualização dos resultados.

Através de relatórios é possível identificar os exames periódicos a realizar e realizados, agenda do médico, solicitações dos exames e dados da audiometria. Os dados de medicina necessários para o PPP são todos armazenados no sistema.

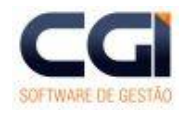

 $-2 -$ 

#### **Módulo Medicina do Trabalho (RHmet)**

Com a concepção de sistema aberto, através do módulo de procedimentos, pode-se gerar os exames que a pessoa necessita fazer. Para isto o cadastro de exames deve estar completo, identificando os exames por cargo, por unidade, por exceção médica, agente agressivo e acidentes.

### **3.1 Tabelas Genéricas**

### **3.1.1 Item Audiometria**

Manutenção utilizada para cadastro das freqüências da audiometria. Utilizada no cadastro de audiometria.

#### **3.1.2 Item Exame**

Manutenção utilizada para cadastro dos itens de cada exame. Estes itens são utilizados quando é lançado o resultado do exame especificando o resultado e valor de cada item que está sendo avaliado. O item é uma subdivisão do exame. Um exame de Hemograma, por exemplo, pode ser dividido em hemáceas e leucócitos.

Para cada item pode ser identificado um índice específico. No entanto, existem exames que não possuem itens, como no caso de eletroencefalograma ou raio-x. Neste caso deve ser lançado no mínimo um item com o mesmo nome do exame para que seja possível identificar o resultado.

### **3.1.3 Tipo Visita**

Programa para cadastramento de Tipos de Visitas. Esta tabela esta relacionada com a visita do médico. No cadastro de visitas deve ser identificado o tipo.

### **3.1.4 Agente Agressivo (risco)**

Programa para manutenção do cadastro de agentes agressivos. Agentes agressivos são fatores ambientais de risco no local de trabalho do empregado que podem interferir de alguma maneira na saúde do empregado.

Estes dados serão utilizados na manutenção de agentes do exame.

#### **3.1.5 Sinais Vitais**

Programa para manutenção de sinais vitais. Estes dados serão utilizados na manutenção de visita médica. Deve ser indicado índice mínimo e máximo do sinal, para que no cadastro de sinais vitais da visita seja informado o índice atual, facilitando o diagnóstico (pulso, pressão arterial, etc.).

### **3.1.6 Exceção Médica**

Programa para cadastrar as exceções médicas das pessoas. Utilizado também para identificar os exames de cada exceção ou doenças que não são do cargo, agente agressivo ou unidade (exames de postura, exames de visão, etc.).

#### **3.1.7 Tipo de Acidente**

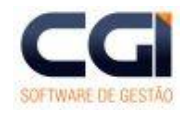

- 3 -

#### **Módulo Medicina do Trabalho (RHmet)**

Programa para manutenção dos Tipos de Acidente. Esses dados serão utilizados para se relacionar aos exames que cada tipo de acidente pode gerar.

### **3.2 Visita Médica**

Esta manutenção é acessada através do médico, tendo em vista que uma visita só pode ser marcada com a existência de um responsável, no caso o médico.

Para cadastrar o médico, basta informar o código da pessoa correspondente. Após feito isso será possível lançar visitas para ele.

A Visita Médica pode ser traduzida como consulta ou atendimento médico. Esta manutenção poderá ser utilizada diretamente pelo médico tendo em vista que nela constarão todos os dados, diagnósticos, medicação, avaliação odontológica, antecedentes, imagens e resultados da visita. Deve ser informado a data, hora de início e fim da visita, bem como a pessoa que esta sendo examinada. A situação da pessoa após a visita (Apto/Inapto) e o tipo da visita (Ocupacional/Assistencial), bem como os sintomas constatados.

No cadastramento de sinais vitais o médico poderá lançar índices medidos na visita para cada sinal vital cadastrado na tabela genérica. Deve ser informado o resultado ou valor para cada sinal vital. Na guia de imagens da visita poderá ser armazenado arquivos com ultra-sonografias, raio-x ou outros exames.

É possível, a partir da visita médica, lançar automaticamente os exames necessários. Estes dados são os mesmos lançados na solicitação de exame na manutenção das pessoas, que será visto posteriormente.

Ainda na visita médica pode ser lançada a Agenda do Médico. Esta agenda pode ser acessada na primeira **Guia da Manutenção do Médico** (met005), clicando no botão Agenda. Esta manutenção demonstra as visitas agendadas por dia, semana, mês ou por intervalo de datas. Para cadastrar basta clicar no botão **Novo** e informar a data e hora da visita, bem como a pessoa. Na guia **Espera** pode ser agendado visitas para pessoas que aguardam em uma fila. Estas pessoas são cadastradas na espera, na manutenção de pessoa, item medicina, como será visto em seguida. Quando for marcada uma visita para a pessoa, automaticamente o sistema tira esta pessoa da espera.

### **3.3 Exame**

A Manutenção de Exame é utilizada para manter os dados dos exames que normalmente são realizados pelas pessoas envolvidas no sistema, bem como seu itens, acidentes e agentes agressivos que podem gerar exames.

No cadastro do exame deve ser informada a descrição e o sexo para o qual o exame se aplica, assim como o tempo de validade do mesmo. Deve ser lançado no mínimo um item para cada exame, tendo em vista que o resultado dos exames deve ser definidos por item. No cadastro do item deve ser informado apenas data de início e fim de validade.

Um exame pode ser acionado por alguns fatores, entre eles um acidente. Para cada exame é possível identificar todos os acidentes aos quais ele se fará necessário. Para cadastrar um acidente para o exame, basta informar o acidente, início e fim da validade e até em quanto tempo (em meses) depois do acidente o exame deverá ser realizado e o número de vezes que deverá ser realizado.

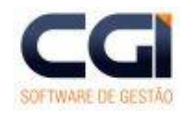

- 4 -

#### **Módulo Medicina do Trabalho (RHmet)**

Outro fator que pode gerar exames são os agentes agressivos do meio físico onde a pessoa trabalha. Devido a esses agentes pode se fazer necessário a realização de exames periodicamente. Para cada agente agressivo deve ser informado o agente, idade inicial e final da pessoa, início e fim da validade, o campo indicativo admissão identifica quanto tempo a pessoa tem após a admissão para realizar o exame. O campo Repetição Admissão indica quanto tempo após a admissão a pessoa necessita repetir o exame, e o campo repetições, indica o intervalo de tempo em que a pessoa deverá repetir este exame desde o último exame realizado. **Todos os tempos devem ser informados em meses**.

### **3.4 Medicina na Pessoa**

Alguns controles estão divididos na manutenção de pessoa física (adm009), com isto é possível identificar claramente todos os dados da saúde de cada pessoa, através do botão **Medicina.**

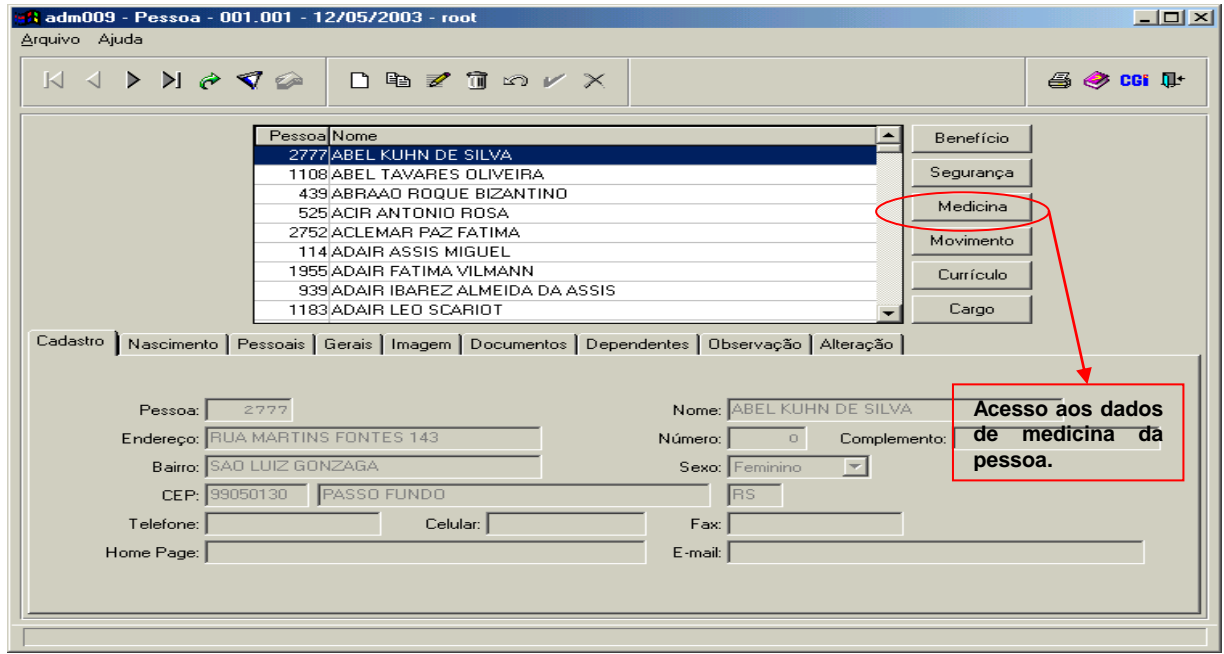

**Figura 1 - Cópia da tela do programa adm009 - Pessoa**

Na tela de **Medicina** (**adm009e**), na manutenção de **Pessoa Física**, são mantidos os dados de cada pessoa. Na tela inicial é mostrado o nome da pessoa e se tem acesso a todas as manutenções.

# **3.4.1 Vacina**

Nesta manutenção são lançados todas as vacinas realizadas pela pessoa. O nome da pessoa é informado automaticamente, sendo necessário lançar apenas o código da vacina e a data em que esta foi realizada. O campo **Vacina** possui zoom para a tabela genérica de vacinas que deve estar previamente cadastrada.

### **3.4.2 Doença**

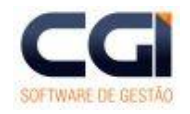

- 5 -

#### **Módulo Medicina do Trabalho (RHmet)**

Manutenção que armazena as doenças da pessoa. É possível identificar um histórico de doenças que a pessoa já teve. Caso a doença tenha sido encontrada em uma vista médica lançada no sistema é possível fazer a relação entre a doença e a visita, basta lançar o médico, data e hora da visita. O campo **Doença** possui zoom que aponta para tabela genérica de doenças. O cadastro desta tabela deve utilizar como base o CID (Cadastro Internacional de Doenças).

# **3.4.3 Espera**

Esta manutenção é utilizada para identificar as pessoas que aguardam uma visita médica. Esta informação é utilizada na **Agenda do Médico**. Na agenda são listadas todas as pessoas que esperam uma visita e na **Marcação da Visita** o programa pergunta se deseja excluir esta pessoa da espera. No campo **Observação** podem ser lançados dados de visitas anteriores ou comentários sobre o motivo da espera.

# **3.4.4 Exceção**

Nesta manutenção é realizado o cadastro de **Exceções da Pessoa**, que são deficiências, exames ou visitas que a pessoa possa ter. Para cada exceção é possível identificar o período de duração (se tiver), se existe alguma doença relacionada, quando e quais os exames que devem ser realizados.

Para o cadastro de exames da exceção é possível identificar o início e fim da validade do exame, se é obrigatório ou não e o tempo em meses em que este deve ser repetir. Estas informações poderão ser utilizadas nos procedimentos para gerar automaticamente as solicitações de exames da pessoa.

### **3.4.5 Exame**

Nesta manutenção são lançados os exames que a pessoa fez ou necessita fazer. Os exames podem ser agrupados em seqüência, isto facilita, por exemplo, no momento da admissão onde é necessário fazer uma série de exames. Para cada seqüência podem ser lançados inúmeros exames, mas o mesmo exame não pode ser lançado duas vezes na mesma seqüência.

Neste cadastro é identificado o tipo do exame quanto a freqüência (Esporádico/Periódico) e a necessidade (Assistencial/Ocupacional), data e hora prevista para execução e data de execução. Caso este exame tenha relação com alguma visita médica, pode ser relacionado apenas lançando o código do médico, data e hora da visita.

Com o exame devidamente cadastrado para a pessoa, é possível lançar os resultados deste exame. O cadastro do resultado é realizado com mais detalhamento, sendo que deve ser identificado o item do exame ao qual se esta informando o resultado.

Em um exame de sangue, por exemplo, pode ser lançado o índice de todos os elementos que podem ser analisados. Para isto é necessário que no cadastro da tabela genérica de exame seja informado detalhadamente todos os itens que compõem este exame. **O início da validade do item do resultado deve ser igual ao início da validade do item do exame.** Para cada item é possível descrever o resultado, bem como informar um valor para este item. Existe ainda o campo **Observação** para comentários a cerca do resultado deste item.

Com o resultado identificado o sistema permite armazenar imagens resultantes deste item do exame, como uma ultra-sonografia, por exemplo. Podem ser armazenadas tantas imagens quanto for necessário para cada item de resultado. Para informar qual imagem basta indicar o nome do arquivo da imagem.

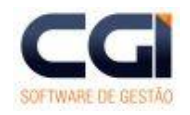

- 6 -

#### **Módulo Medicina do Trabalho (RHmet)**

Na manutenção de **Cargos** é possível identificar os exames necessários para o determinado cargo. Esta informação poderá ser utilizada nos procedimentos para gerar automaticamente os exames da pessoa, bem como exames periódicos necessários. Para isto basta entrar no cadastro de **Cargos**  (**adm031**) e informar para cada cargo todos os exames necessários com data de início e fim de validade, intervalo de idade e periodicidade, bem como, a repetição deste exame (se necessário).

O campo indicativo admissão identifica quanto tempo a pessoa tem após a admissão para realizar o exame. O campo repetição admissão indica quanto tempo após a admissão a pessoa necessita repetir o exame, e o campo repetições, indica o intervalo de tempo em que a pessoa deverá repetir este exame desde o último exame realizado. Todos os tempos devem ser informados em meses.

# **3.4.6 Audiometria**

Este exame é obrigatório para Audiometrias Ocupacionais, de acordo com a nova legislação para controle de ruído em empresas. Apesar da audiometria ser tratada como um exame, foi criada uma manutenção separada. Tendo em vista a complexidade de seus resultados não pode ser utilizado a manutenção de **Exames** para lançar os resultados. Após realizado o exame é possível lançar no sistema os resultados da freqüência da audiometria para cada orelha. **Os itens da audiometria devem ser previamente cadastrados na tabela genérica Item da Audiometria**.

Além das freqüências é possível identificar o tipo da audiometria (Ocupacional/Assistencial), conclusões e resultados. O resultado clínico é lançado para cada orelha, bem como o resultado que será utilizado para impressão do PPP - Perfil Profissiográfico Previdenciário <sup>1</sup>.

Após o lançamento dos dados o sistema permite a geração de um gráfico para melhor visualização dos resultados. Este gráfico pode ser acessado na tela que possui o browser de audiometria no último botão da palheta. Os arquivos param.ini, grafico.exe devem estar no diretório admin. O gráfico será gerado para o registro selecionado no browser.

# **3.4.7 Atestado**

1

Esta manutenção é destinada a armazenar os dados de atestados médicos. Gerados tanto por visitas médicas lançadas no sistema quanto por visitas médicas realizadas fora da empresa e o Atestado de Saúde Ocupacional (ASO).

Deve ser informado data e hora de início de validade. Caso exista afastamento deve ser informado também data e hora de fim de validade. Se o atestado foi gerado por visita médica na empresa, esta pode ser relacionada informando código do médico, data e hora da visita.

O campo **Atestado** é utilizado para identificar os diferentes tipos de atestado possíveis. Os dados deste campo são originados da tabela genérica Tipo de Atestado, devendo estar previamente cadastrado.

Na guia Afastamento/Diagnóstico é possível identificar se houve afastamento e qual a situação. Para isto deve ser informado o código do empregado referente a esta pessoa, a situação em que ele foi transferido, a data do movimento e de início de validade.

Com as informações registradas nestes campos, automaticamente o sistema altera a situação do empregado e gera um movimento, podendo ser identificado na manutenção de empregado clicando

<sup>1</sup> A partir do dia 01 de julho de 2003, as organizações terão que disponibilizar o Perfil Profissiográfico Previdenciário (PPP) para os seus funcionários regidos pela Consolidação das Leis Trabalhistas (CLT) - IN nº 84/2002.

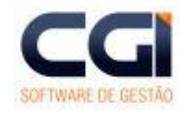

- 7 -

#### **Módulo Medicina do Trabalho (RHmet)**

no botão **Movimento** e na **Guia Situação**. Para que funcione corretamente deve ser criado uma decisão de código para a tabela Pessoa/Atestado com o código interno 40. O registro gerado na situação do empregado terá como código da situação o código equivalente ao cadastrado na tabela de decisão de código.

Na guia Perdas/Doença é possível identificar o número de dias de afastamento, horas perdidas e dias de tratamento, bem como se a pessoa necessitou de internação. Além disso podem ser descritos exames realizados para este atestado.

### **4 Histórico de revisões**

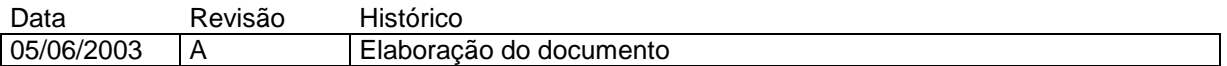

#### **5 Anexos**

Não se aplica

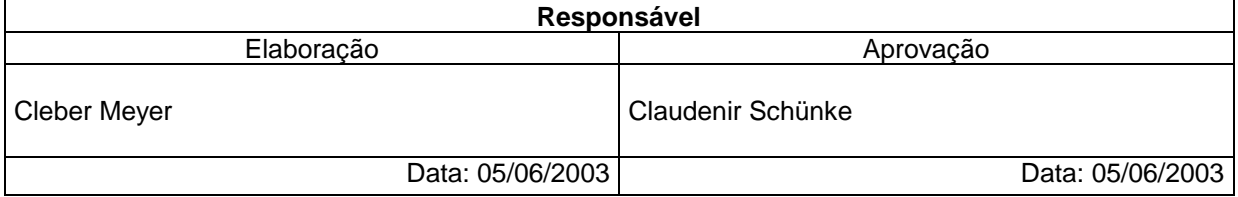